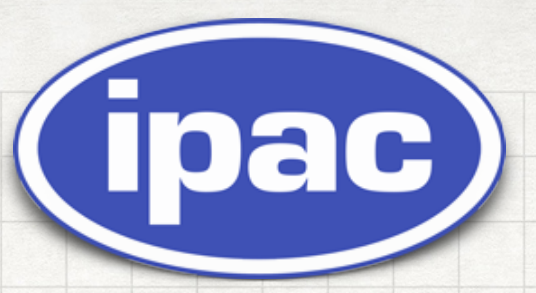

# Firefly, Python, JupyterLab

# and the Science Platform

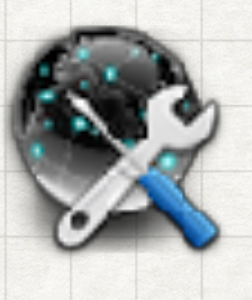

### Science Platform

- Concept is catching fire in astronomy community
- Working definition of Science Platform in nutshell
	- Login to a Jupyter Lab/Hub environment
	- Appropriate software and APIs
	- Close data is archived
	- Processing close to the data
	- Usually with python.
- Our Goal:
	- Leverage out work with Firefly to make this environment more powerful

#### New Ways to Work

# Firefly <sup>+</sup> Python <sup>+</sup> Jupyter Lab <sup>=</sup> Science Platform Powerful

# Firefly Components

1401 - 450 of 1015

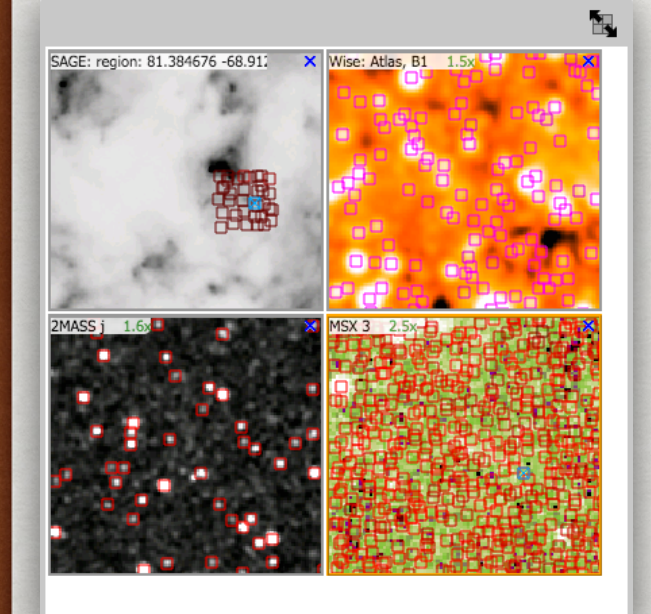

- **• WCS Readout**
- **• Zoom**

**FITS** data

- **• Flip/ Rotate/ Crop**
- **• Color / Stretch**
- **• Grid**
- **• Region**
- **• Magnifier**
- **• Distance tools**
- **• Markers**
- **• Fits Headers**
- **• Crop**

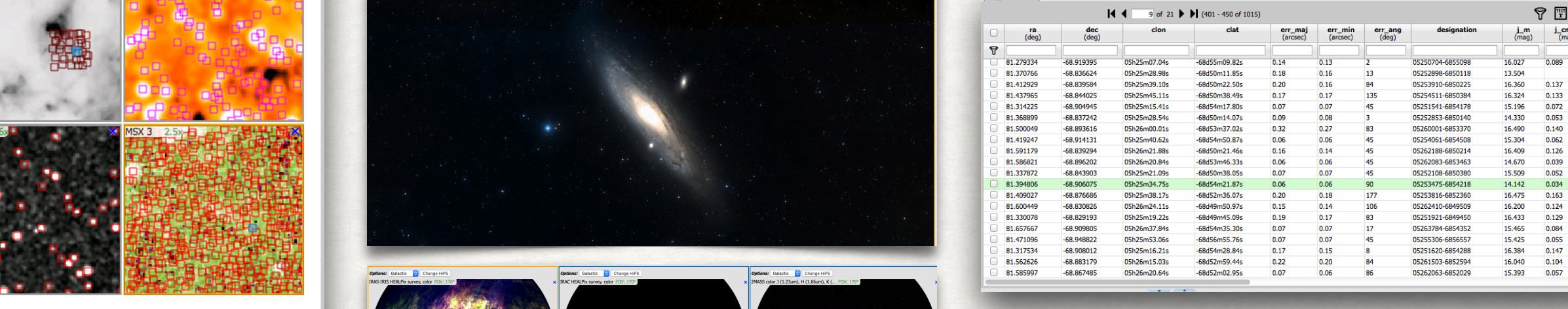

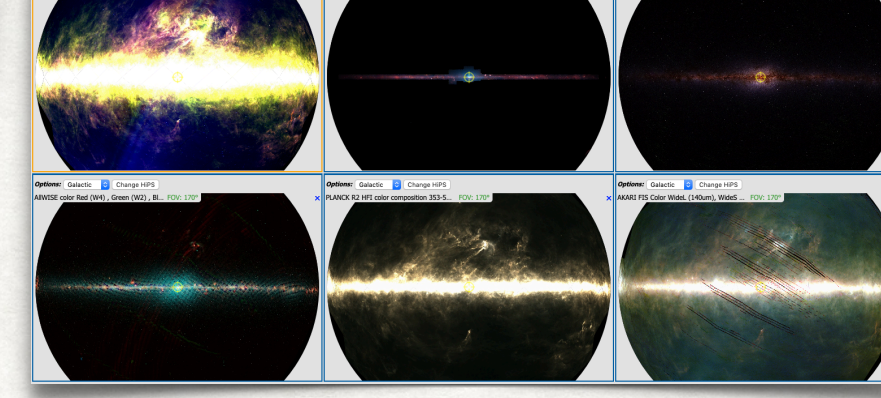

- **• Full HiPS Support**
- **• MOC**

150 **leg** ਸ਼ੂੰ l,

81.28

81.30

**• Tightly integrated** 

81.32

81.34

81.36

81.42

**• Shares all FITS functions**

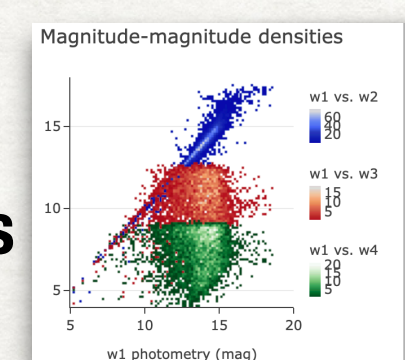

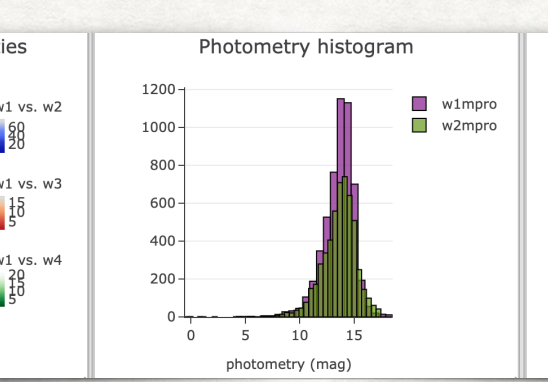

кĄ.

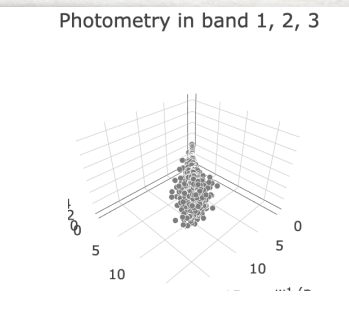

9 F E

 $0.137$ 

 $0.133$ <br> $0.072$ 

 $0.053$ <br> $0.140$ 

 $0.062$ <br> $0.126$ 

 $0.039$ <br> $0.052$ 

 $0.034$ 

 $0.163$ 

 $0.124$ 

16.360

16.324<br>15.196

14.330

16.490

15.304<br>16.409

14.670

15.509

14.142

16.475

16,200

05252808-6850118 05253910-6850225

05254511-685038 05251541-6854178 05252853-6850140

05260001-6853370

05254061-6854508

05262188-6850214

05262083-6853463

05252108-6850380 05253475-6854218

05253816-6852360

05262410-6849509

c.

0.137

 $\frac{0.133}{0.073}$ 

0.054  $0.140$ 

0.064  $0.126$ 

 $0.041$ <br>0.054

 $0.036$ 

 $0.163$ 

 $0.125$  $0.130$ 0.085  $0.057$  $0.148$ 

- **• Interactive**
- **• Column math**
- **• Zoom**
- **• Filter**

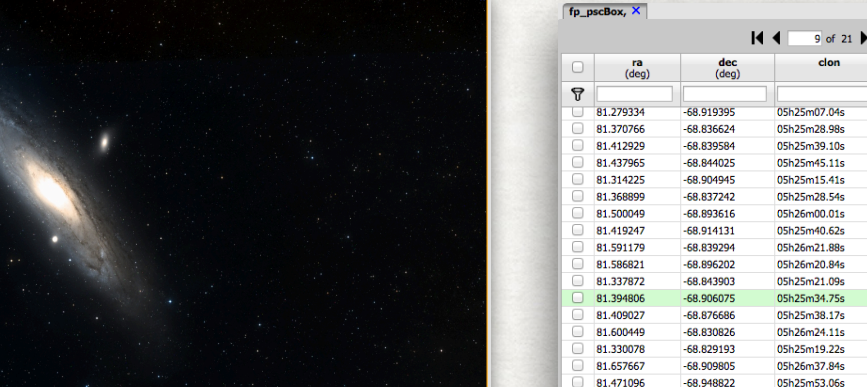

- **• Sort / Filter**
- **• Column Controls**
- **• Large tables, 1O Million+ rows**
- **• Very fast response time**
- **• brushing and linking**

# Firefly Library

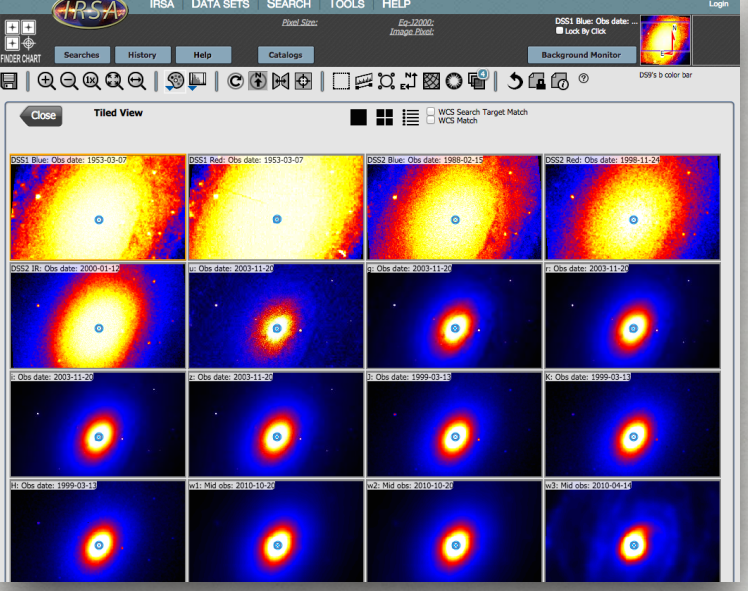

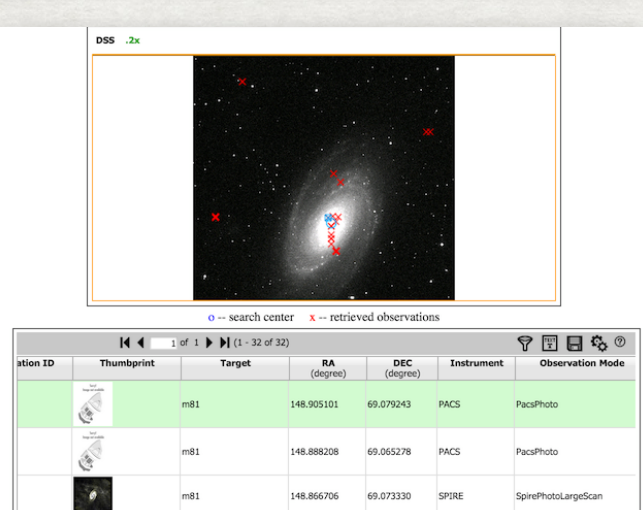

148.854483

148.884044

 $m81$ 

 $m81$ 

 $m81$ 

سيما **COLOR**  69.082676

69.083377

148.879747 69.032080 PACS

148.885753 69.065112

PACS

PACS

SPIRE

PacsPhoto PacsPhoto

SpireSpectroPoint

PacsLineSpec

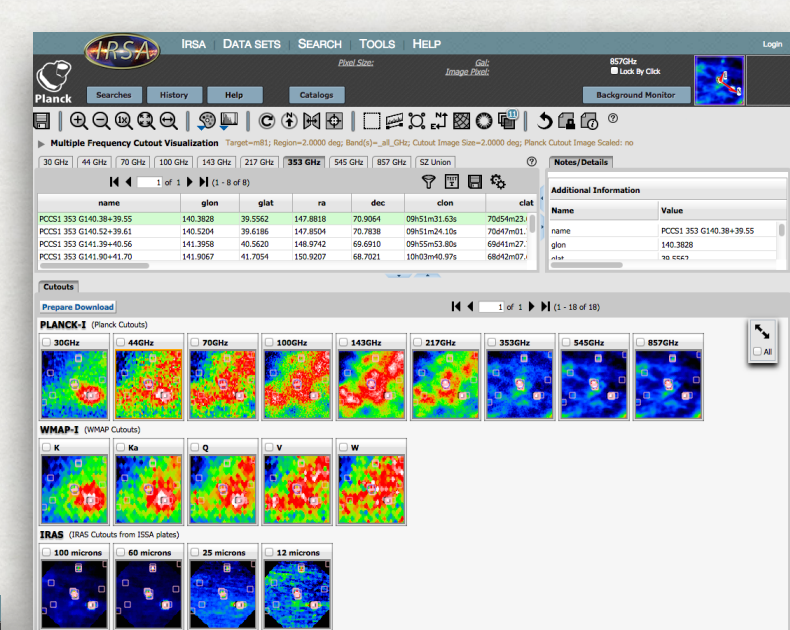

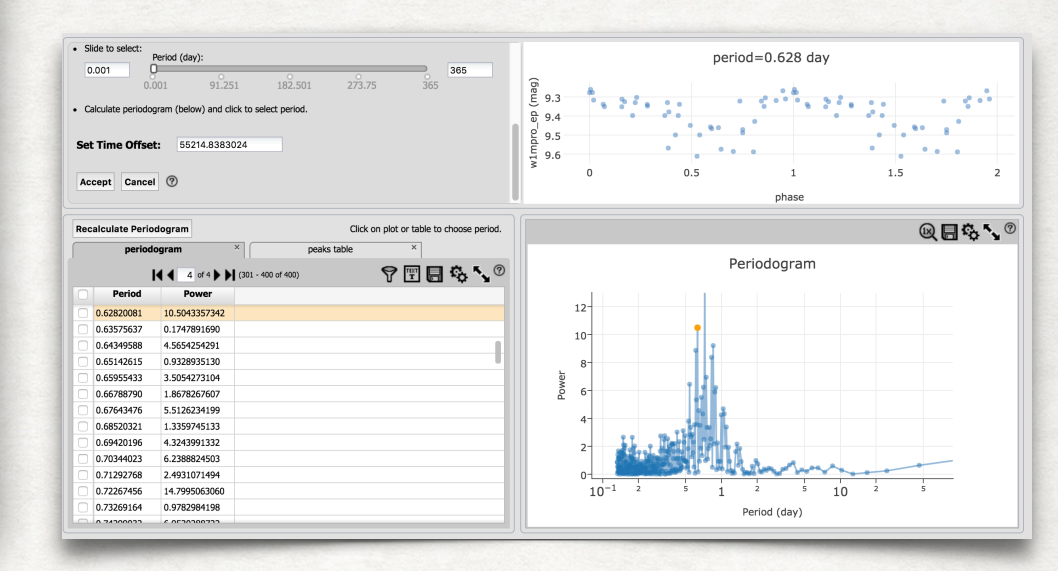

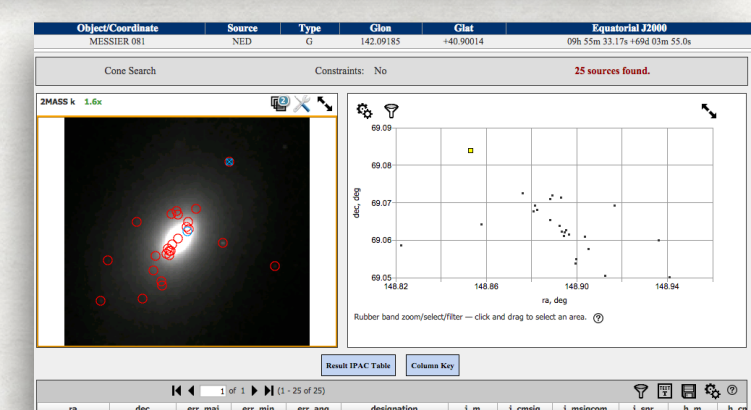

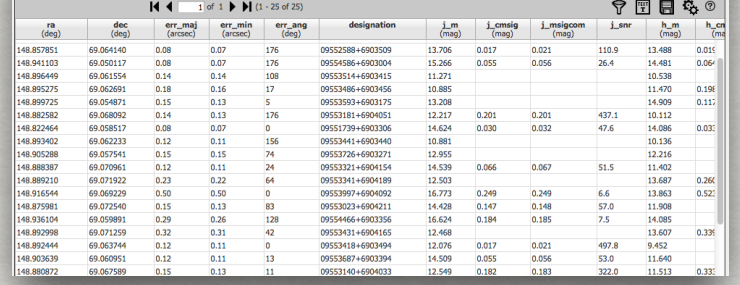

SSC Enhanced (Super

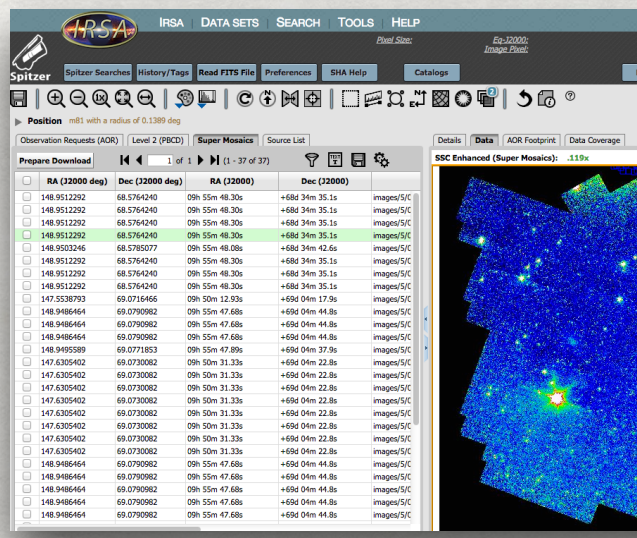

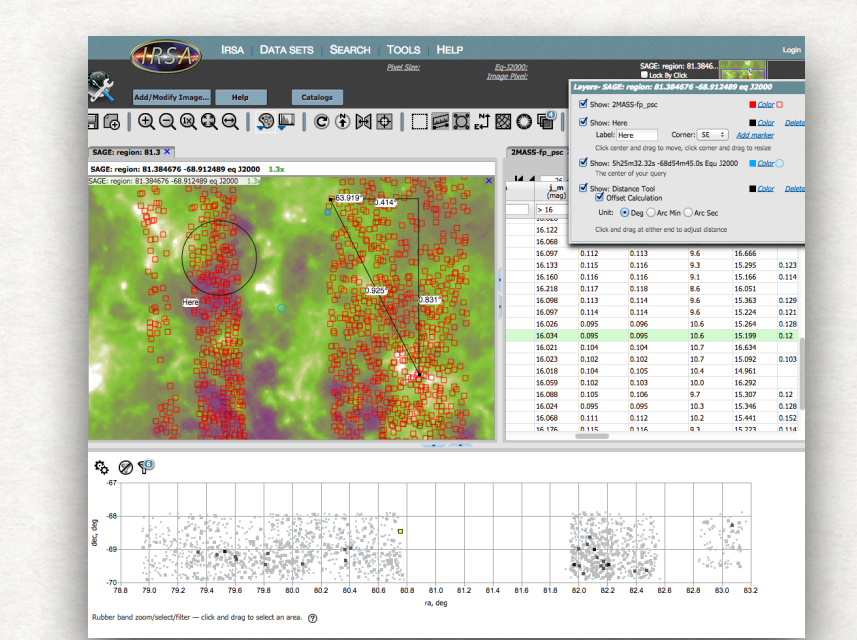

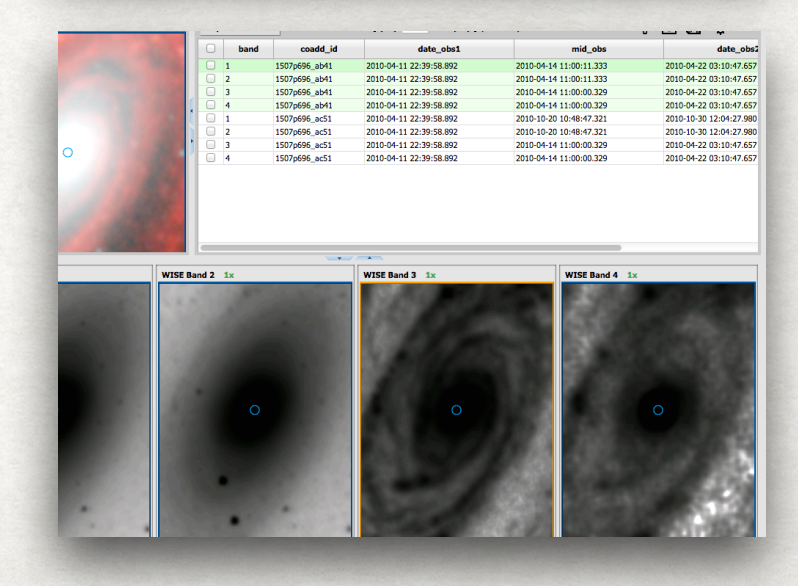

#### Code Overview Firefly Archive Visualization Library

#### Frontend

- **JavaScript**
- JavaScriı
- Modern JS
	- **‣** ES6+, Modules
	- **‣** NPM

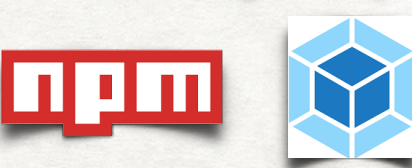

ES6

- **‣** Webpack
- React/Redux

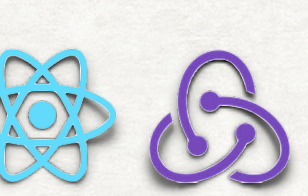

- Converted from GWT
	- **‣** 2015 2016

#### Backend

- Java
- **Tomcat**
- Scalable

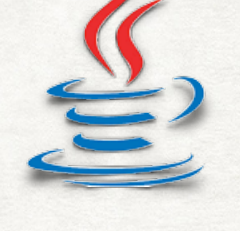

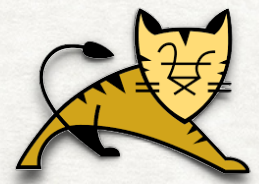

- **‣** Multiple instances
- JSON to Client
	- **GET, POST, Websocket**
- Docker and Kubernetes

*Frontend & Backend*: ~245K Lines of code

# Open Source and Releases

- - **GitHub** 
		- https://github.com/Caltech-IPAC/firefly
	- **Releases** 
		- More Formal Process
		- Builds on Docker
		- Release Notes
		- CCB Yearly Roadmap
	- **Dockerized** 
		- Start firefly with one command
		- Tag for each release plus nightly

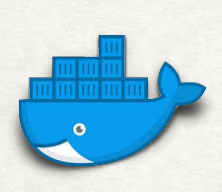

# Ways to Use Firefly

#### 1.Stand alone

- Install and Run

2.Library for building Web Applications

- Most Advanced: Work at the React/ Redux level
- Many IRSA application built from Firefly
- 3.JavaScript API
	- Firefly Widgets in a Web page

4.Remote API

Control a Firefly Application

- Key to interfacing with Python
- Start application & control it from Python

### Remote API

- Firefly architecture is designed around the command pattern
- Each command tells the system to do something
	- **‣** Plot image
	- **‣** Zoom Image
	- **‣** Rotate Image
- Firefly can also listen for commands over channel
- HTTP communication and Web Sockets
- Commands sent as HTTP request

### Remote API

Another **Context** 

Send an Action

*Network (http)*

*JSON Data*

Action: { type : String, payload : {data} }

Examples:

- Load a FITS Image
- Load a Table
- Show a Chart
- Sort a table
- Show HiPS

Firefly Web Server Firefly WebApp in Browser Action *Network (Web socket)*

# Python Binding

Connecting Python to Firefly

- [https://github.com/Caltech-IPAC/firefly\\_client](https://github.com/Caltech-IPAC/firefly_client)
- pip install firefly\_client
- Connects to the firefly server via URL
- Hides network connectivity
- Implements API to control Firefly from Python
- Can do this in Jupyter Notebook or Lab

from firefly\_client import FireflyClient fc = FireflyClient.make\_client('firefly url') fc.launch\_browser() fc.show\_fits(URL='some url')  $h$ andle = fc.upload\_file(a\_file) fc.show\_table(handle)

from firefly\_client import FireflyClient<br>fc = FireflyClient.make\_client('127.0.0.1:8080/firefly')

E | QQQQQ | SP | C 3 M 0 | 0 = X J B 0 B + | 5 a & 3

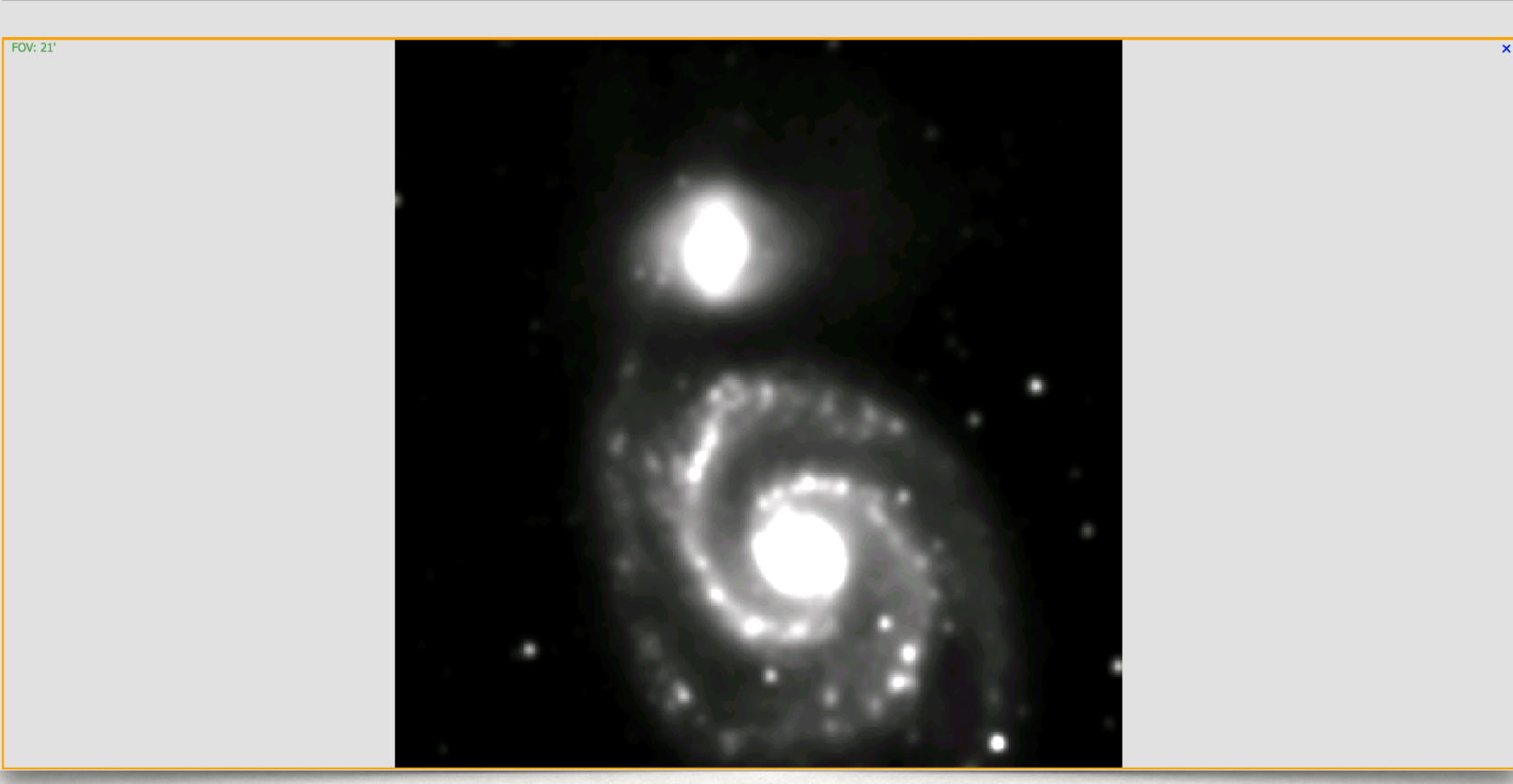

- firefly\_client import t FireflyClient
- $fc = FireflyClient.make_client('127.0.0.1:8080/firefly')$
- fc.launch\_browser()
	- fc.show fits(URL='http://web.ipac.caltech.edu/staff/roby/demo/wise-m51-band2.fits')

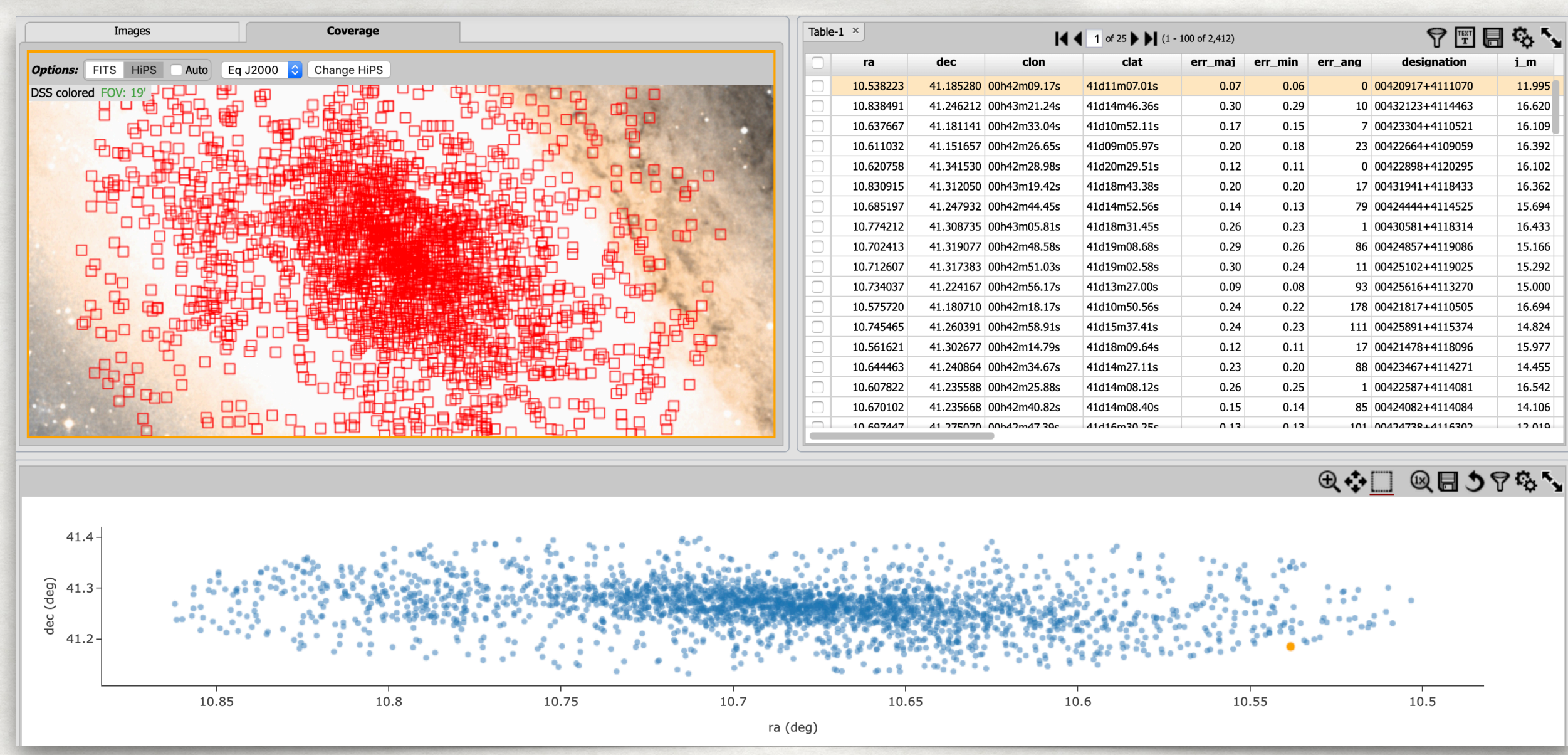

## Jupyter Lab

- Jupyter Lab is Extendable
- Using Various Firefly API we have written extensions
	- [https://github.com/Caltech-IPAC/jupyter\\_firefly\\_extensions](https://github.com/Caltech-IPAC/jupyter_firefly_extensions)
- Firefly will run in a Jupyter Lab tab
- Extensions:
	- FITS File Opener
	- Visualization Extensions using FireflyClient
	- Lab Widgets
- Result: A very integrated system

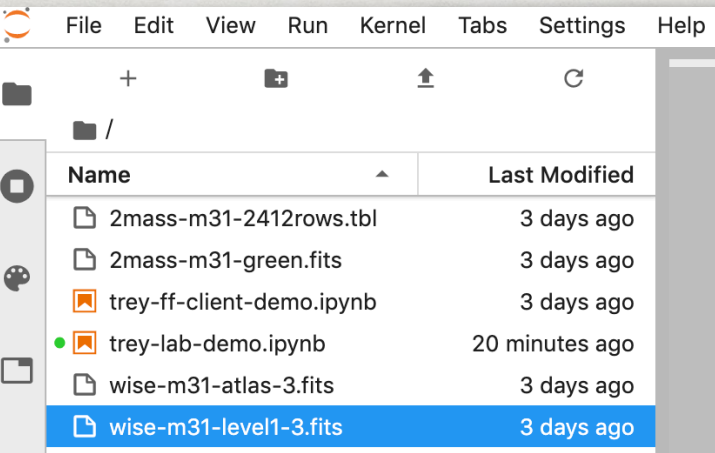

DOUBLE CLICK HERE

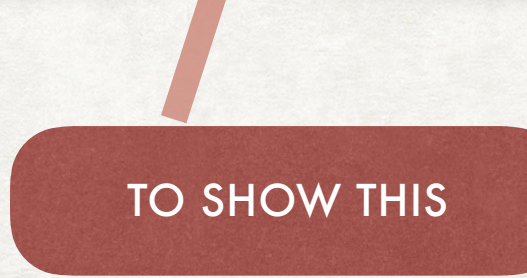

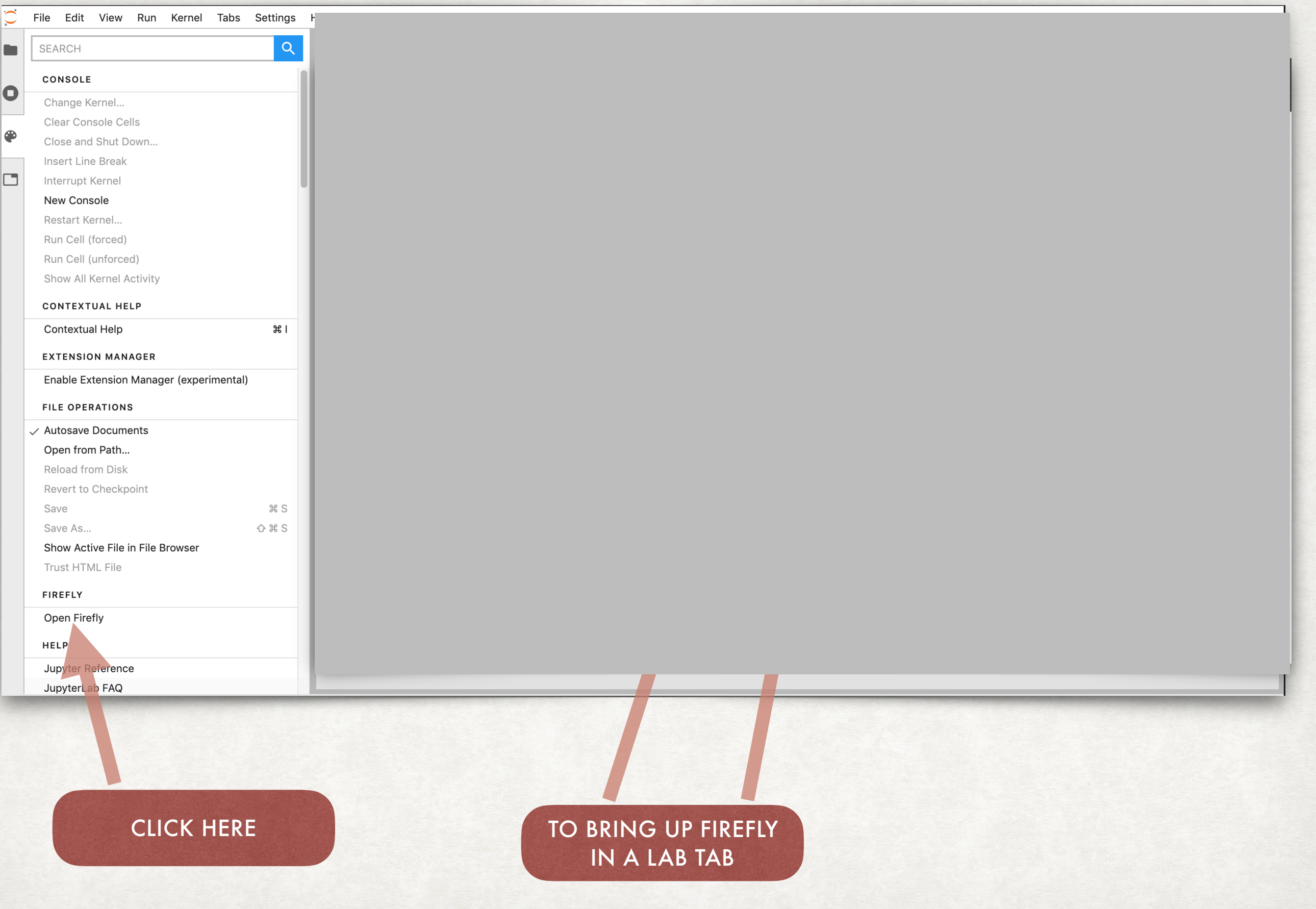

Г

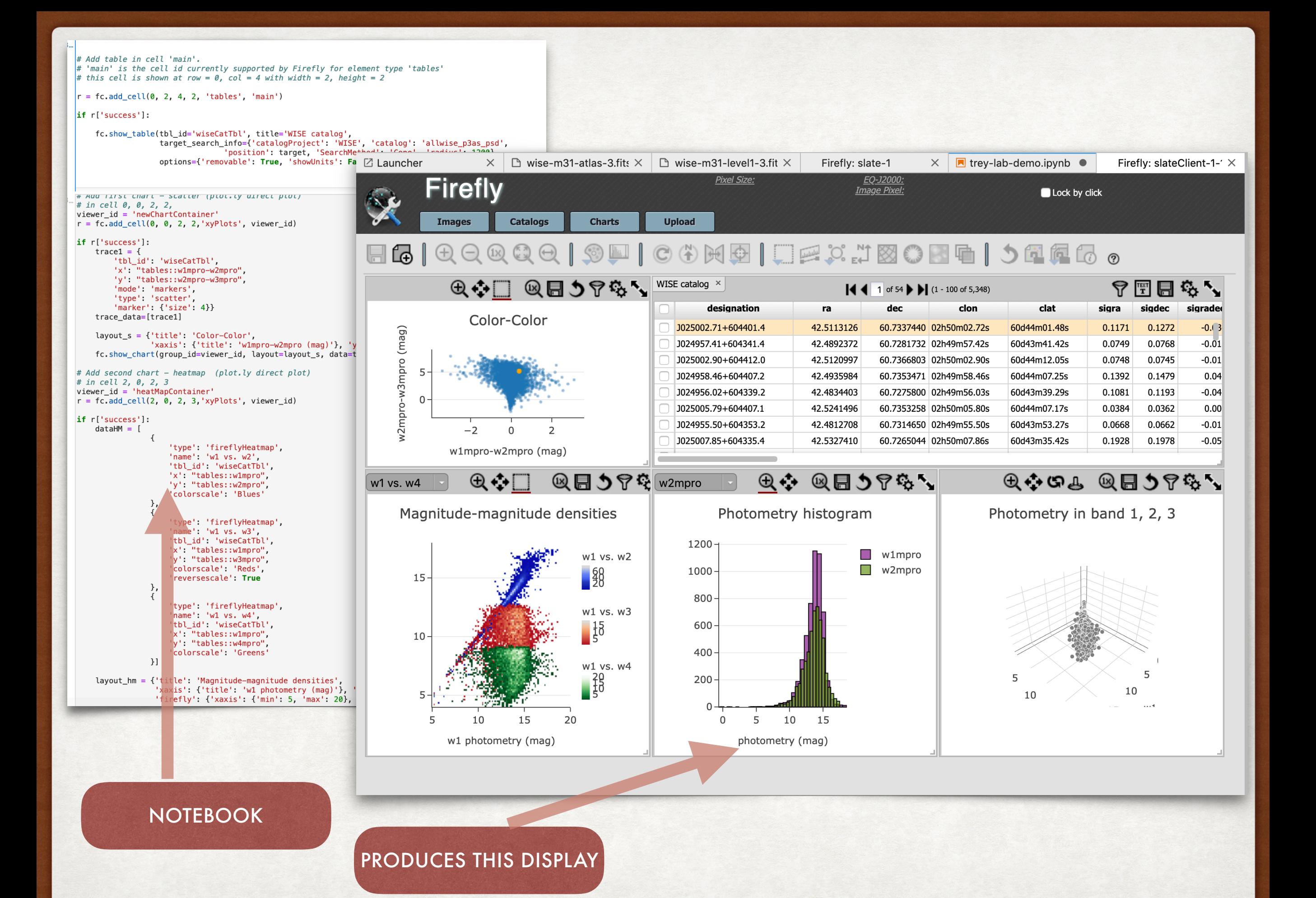

#### What went well Lesson learned: Jupyter Lab Extension

- Concept completely worked Jupyter Lab is very flexible
- Lab uses modern JS build tools such as NPM and Webpack
	- Works with Firefly well.
- Lab did not conflict with Firefly impressive for a complex tool
- We discovered issues with Firefly
	- Good way to test and improve the API
- We went though an upgrade cycle- is was fairly painless

#### Challenges Lesson learned: Jupyter Lab Extension

- Very little extension documentation
- Difficult to do some fairly straight forward extension development
	- Look at examples (are the example correct?)
	- Get on Gitter, ask questions and hope someone will answer
	- Go thought the Lab code
- Extension development went slow

# Firefly / Python / Jupyter Lab

- A lot of potential
- Fits nicely into a Web based Science Platform
- Opportunity to design many custom visualizations
- Much, much more we can do

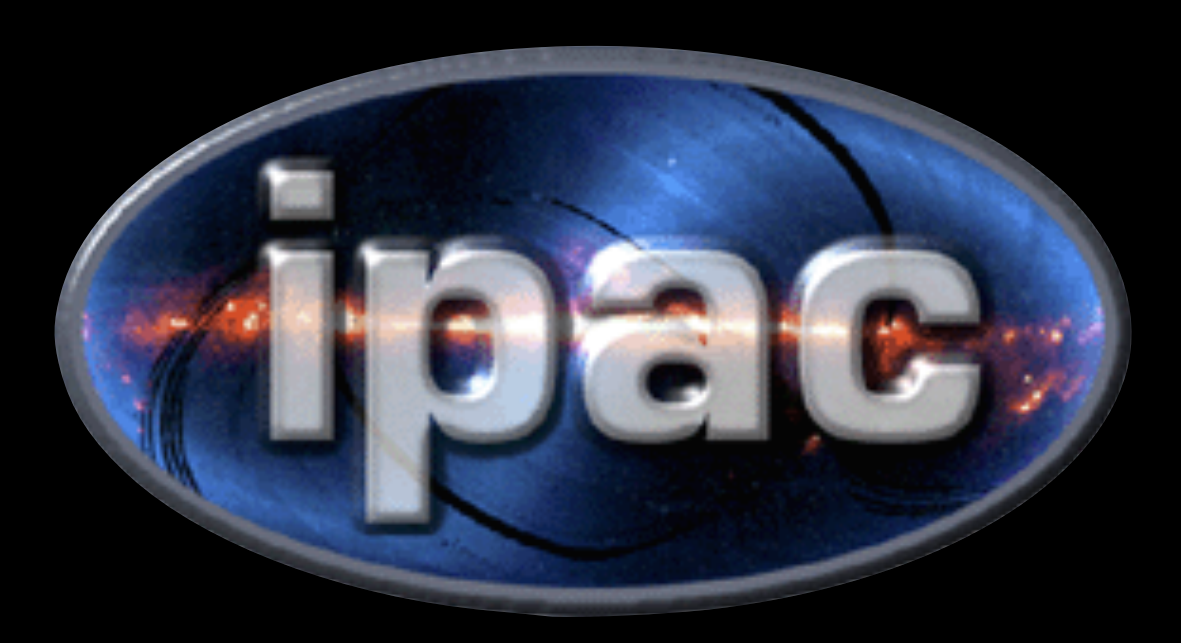